# <span id="page-0-0"></span>What's in that patch? SharePoint 2013 - January 2016 CU

Updated 1/25/2016

## Table of Contents

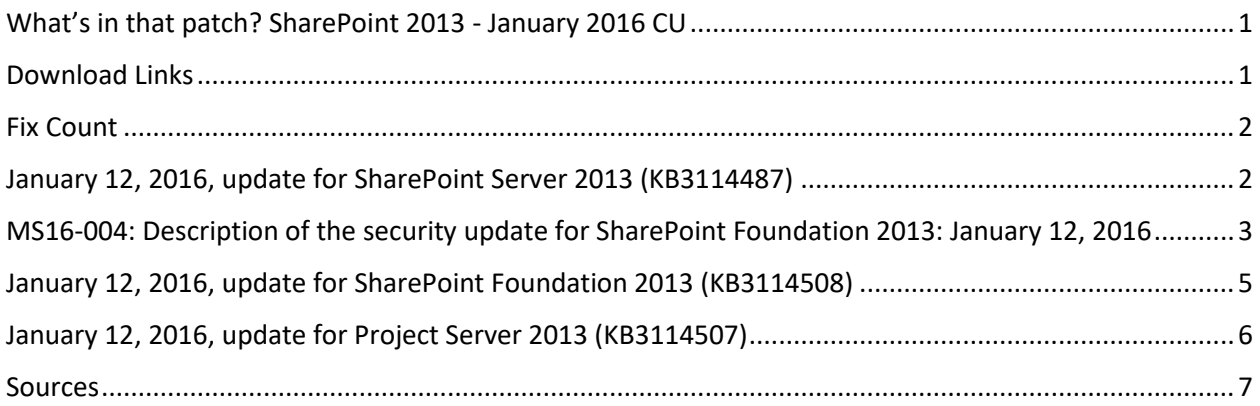

### <span id="page-0-1"></span>Download Links

- <http://www.toddklindt.com/sp2013builds>
- <http://www.toddklindt.com/sp2016builds>
- <https://sharepointupdates.com/Patches>

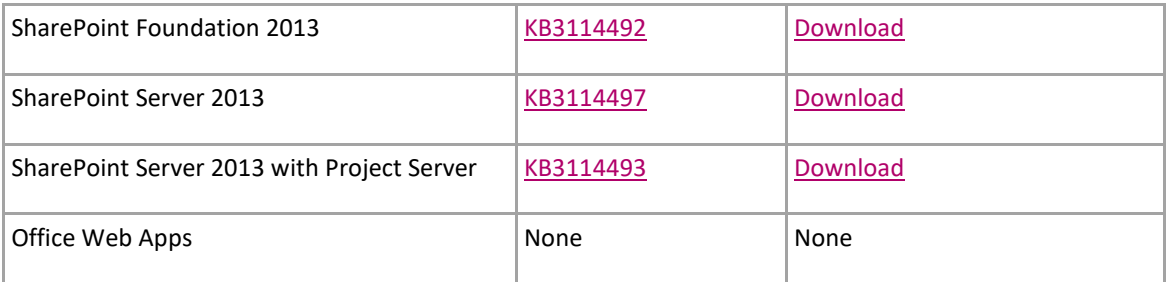

### <span id="page-1-0"></span>Fix Count

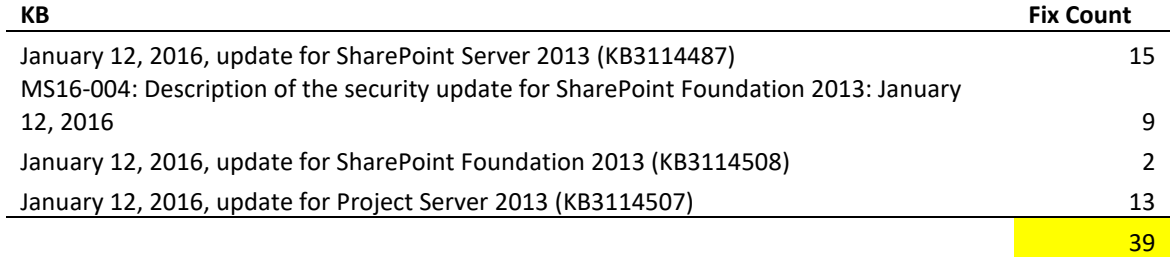

## <span id="page-1-1"></span>January 12, 2016, update for SharePoint Server 2013 (KB3114487)

- Adds a label to the term of the search box so that it's better described by accessibility tools.
- Adds more descriptive titles to the people picker boxes in the Term Store Management Tool.
- Adds a property to the [WebPartDefinition](https://msdn.microsoft.com/en-us/library/office/microsoft.sharepoint.client.webparts.webpartdefinition.aspx) class to access the WebPart. ZoneID property.
- Translates some terms of the Site Newsfeeds web part in French for the accuracy of the meaning.
- Translates some terms in multiple languages for the specific functions on non-English cultures.
- Fixes the following issues:
- After you move a term from a term set into another term set under a parent term that's pinned and reused in other term sets, the moved term is no longer pinned and doesn't appear in other term sets.
- When the Taxonomy Update Scheduler timer job runs, a high CPU usage issue occurs, which causes performance issues on multiple web front ends for customers and affects page load time. This issue occurs if customers have hundreds of content databases and use managed metadata services.
- Fixes an issue related to language specific token normalization in compiling query suggestion dictionaries. Specifically, addresses query suggestions for Turkish letters. For example, when you search for some uppercase sensitive words in a search box, no query suggestion is displayed.
- The [Query.TrimDuplicates property](https://msdn.microsoft.com/EN-US/library/office/microsoft.office.server.search.query.query.trimduplicates.aspx) is always set to true if you use a remote SharePoint query source. Therefore, duplicated results are always deleted for a query.
- If a SQL Server Report Viewer Web Part is created before service pack 1 is installed, a page that contains the Report Viewer Web Part can't be loaded, and you receive the following error message:

You must first select a report to display in this Web Part. Do this by opening the tool pane and specifying the path and file name of the Reporting Services report that you would like to show. Alternatively, you can connect the Web Part to another Web Part on the page that provides a document path.

 After you create a view in a publishing sub site, the view is displayed in the datasheet view. Meanwhile, you receive the following error message:

The list is displayed in Standard view. It cannot be displayed in Datasheet view for one or more of the following reasons: A datasheet component compatible with Microsoft SharePoint Foundation is not installed, your browser does not support ActiveX controls, a component is not properly configured for 32-bit or 64-bit support, or support for ActiveX controls is disabled.

- When you do a search operation in SharePoint Server 2013, no spelling suggestion is displayed for the search term.
- The SharePoint Outbound Hybrid Search doesn't work, and you receive the following error message in the query builder when you search for something:

Microsoft.Ceres.Evaluation.DataModel.Types.SchemaException: Invalid value for long field at Microsoft.Ceres.Evaluation.DataModel.BuiltInFields.PrimitiveInt64Field.set\_Value(Object value)

 When you try to follow a document, you may receive the following error message if the URL of the SharePoint site is long.

Sorry, we couldn't follow the document.

This issue occurs if the full URL of the document is more than 255 characters.

<span id="page-2-0"></span>MS16-004: Description of the security update for SharePoint Foundation 2013: January 12, 2016

- Adds a function to set the [SPWeb.RequestAccessEmail](https://msdn.microsoft.com/EN-US/library/microsoft.sharepoint.spweb.requestaccessemail.aspx) property by using a client-side object model (CSOM).
- This update also contains fixes for the following nonsecurity issues:
- When you check permissions, incorrect permissions are reported based on group memberships across trusted domain boundaries. Therefore, external token isn't populated with security groups of trusted domains.
- If a SQL Server Report Viewer Web Part is created before Service Pack 1, a page that contains the Report Viewer Web Part can't be loaded, and you receive the following error message:

You must first select a report to display in this Web Part. Do this by opening the tool pane and specifying the path and file name of the Reporting Services report that you would like to show. Alternatively, you can connect the Web Part to another Web Part on the page that provides a document path.

 After you create a view in a publishing sub site, the view is displayed in the datasheet view. Meanwhile, you receive the following error message:

The list is displayed in Standard view. It cannot be displayed in Datasheet view for one or more of the following reasons: A datasheet component compatible with Microsoft SharePoint Foundation is not installed, your browser does not support ActiveX controls, a component is not properly configured for 32-bit or 64-bit support, or support for ActiveX controls is disabled.

- When you select the **Save** button multiple times on the ribbon to add an item to a list, the item is added multiple times.
- When you try to update the configuration database for the host-named site collections by using th[eSPContentDatabase.RefreshSitesInConfigurationDatabase](https://msdn.microsoft.com/en-us/library/microsoft.sharepoint.administration.spcontentdatabase.refreshsitesinconfigurationdatabase.aspx) method, the sites become unavailable if the site collections are set in separate content databases from the root site collection.
- Assume that you have a site collection that has the document ID feature enabled or a Url field that points to a resource within the site collection. Then, you check out a document and move the content database of the site collection to another web application. After you check in the document, the URL of the document points to the old site.
- **SharePoint Lists stop working**

#### **Symptom**

After you install this security update, SharePoint list views stop working.

#### **Cause**

This security update contains a code change which requires an update to both localized and non-localized files of the SharePoint foundation component. Localized and non-localized files are installed through two different MSP files, and the security update package does not include the localized MSP file.

#### **Workaround**

To work around this issue, install update 3114508 for SharePoint Foundation 2013. Update 3114508 contains the required localized MSP file. For more information, click the following article number to view the article in the Microsoft Knowledge Base:

[3114508](https://support.microsoft.com/en-us/kb/3114508) January 12, 2016, update for SharePoint Foundation 2013 (KB3114508)

Or, you can install the full server package of [January 2016 CU for SharePoint 2013](https://blogs.technet.microsoft.com/stefan_gossner/2016/01/12/january-2016-cu-for-sharepoint-2013-product-family-is-available-for-download/) which also includes the required localized MSP file.

#### **More Information**

For more information, visit the following Microsoft webpage:

[Stefan Goßner Blog: Solution for the list view issue with MS16-004 \(January 2016 PU\) for](https://blogs.technet.microsoft.com/stefan_gossner/2016/01/15/solution-for-the-list-view-issue-with-ms16-004-january-2016-pu-for-sharepoint-2013/)  [SharePoint 2013](https://blogs.technet.microsoft.com/stefan_gossner/2016/01/15/solution-for-the-list-view-issue-with-ms16-004-january-2016-pu-for-sharepoint-2013/)

## <span id="page-4-0"></span>January 12, 2016, update for SharePoint Foundation 2013 (KB3114508)

- Translates some terms of the Site Newsfeeds web part in French for the accuracy of the meaning.
- Translates some terms in multiple languages for the specific functions on non-English cultures.

### <span id="page-5-0"></span>January 12, 2016, update for Project Server 2013 (KB3114507)

- After you synchronize users to a project site in Project Web App (PWA), the users who should have access to the PWA instance do not have access to it, although these same users may still have access to the specific project site. When you view the PWA root site, these users are unexpectedly missing from the Readers (Project Web App Synchronized) group. This issue occurs after you install [June 9, 2015, cumulative update for Project Server 2013](http://support.microsoft.com/kb/3054865)  [\(KB3054865\).](http://support.microsoft.com/kb/3054865)
- If a self-assigned task has actual work applied and the "New assignment request" is rejected by the approver, the "Task update" record incorrectly appears in the approval center. This causes the status manager to approve work incorrectly for a task that was rejected previously. This situation may occur if the project is checked out when the "New assignment request" is rejected.
- Assume that you edit a project in Project Web App. After you change the work on a fixed work task that has no resource assigned, the duration of the task is changed. By default, the duration should not change for a fixed work task.
- Assume that you add the Project Details web part to a project site. When you select the **resource plan**button from the **Project** tab, you receive an error message that looks like the following:

Application error when access /\_layouts/15/PWA/RM/ResPlans.aspx

- Consider the following scenario:
- A project server has thousands of users defined.
- A project manager creates a project in the project center.
- The project manager saves, publishes, and then closes the project.

In this scenario, the users may have to wait several minutes until the "Prepare Project Web App Permission Synchronization For Projects" queue job is completed.

- In certain situation, status updates aren't applied to a project through the approval process. This fix adds an auto retry mechanism to try the status approval again.
- When you try to add or delete a user from a project server security group, you experience an error if the project site is a root web and the host header configuration is enabled.
- It takes a long time to go to the **Add or Edit Group** page of a security group even though the security group doesn't have many users.
- After you edit a project through a project detail page, a project level custom field may become blank. This issue may occur if the project level field contains a formula that points to a task level field that also contains a formula.
- Some Project Web App pages don't properly set the cache-control property to no-store.

#### <span id="page-6-0"></span>Sources

<http://toddklindt.com/blog/Regressions/sp2013Jan2016cu.aspx>